## **Worksheet3: Simple game creation**

You will implement a simple game in which the player earns points when they achieve an image (Trojan) that moves on the screen.

This game uses an image of the Trojan that moves at random locations and when the player touches it they earn one point and a sound is heard. The game shows the score on the screen and has a button that resets the score and restarts the game.

- 1. Select start new project from the menu and give the name **trojan\_game**
- 2. Selection of components (**DESIGNER**).

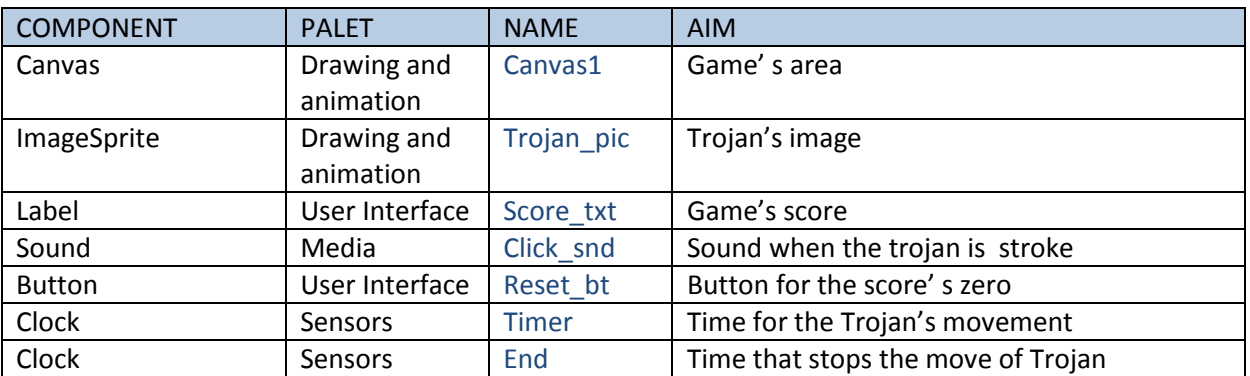

The properties of the Components

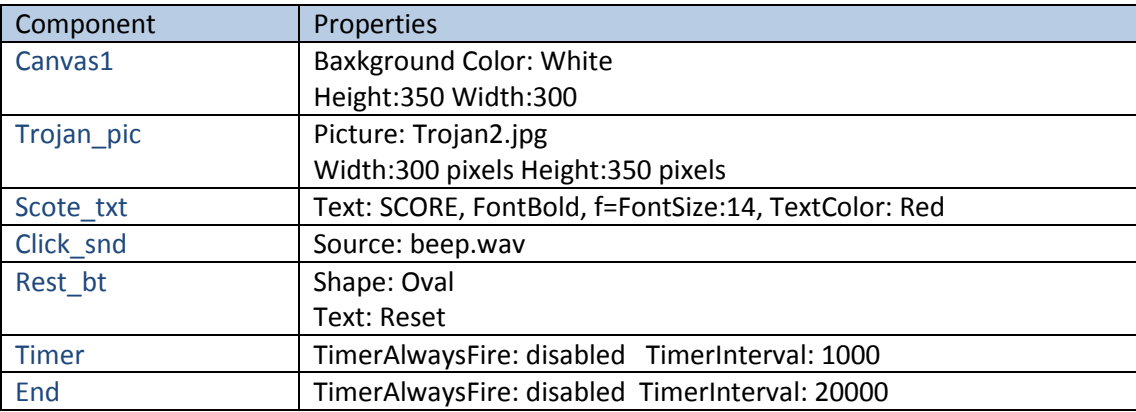

The picture should be like the following:

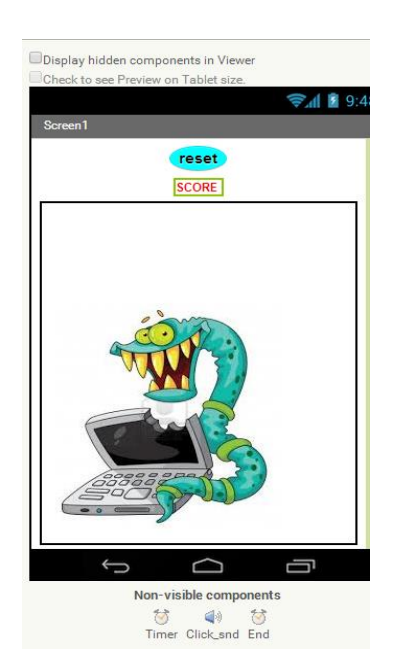

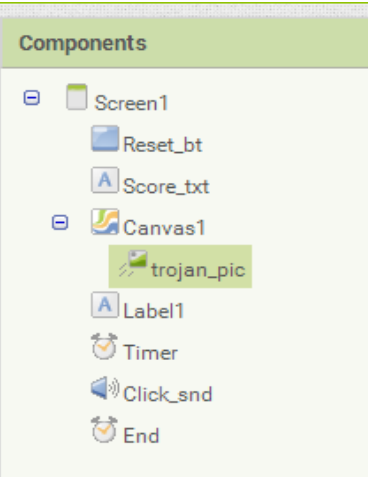

## **1.** Commands **(BLOCK EDITOR)**

## **A. Movement of the Trojan in a random location on the screen.**

- Initially set a procedure, which is a set of commands that are performed as a single command. Drag the **to procedure** and point to the work area. Change the name of the procedure into **MoveTrojan**.
- Add two commands to the block process **do** that move the Trojan. From the palette, drag and drop Trojan\_pic the Trojan\_pic set. X and set Trojan\_pic. Y,which determine its coordinates, and from the Math palette the **random Integer from.. to ..**

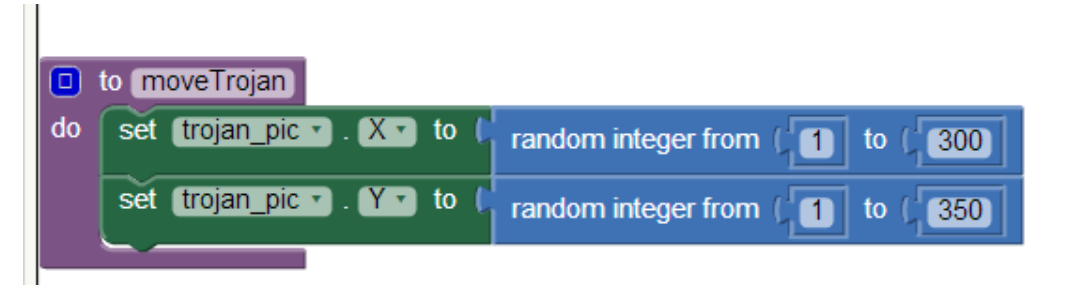

 For the movement of the Trojan the Timer component from the palette timer will be used. Drag the **When Timer.Timer** and create the following section block.

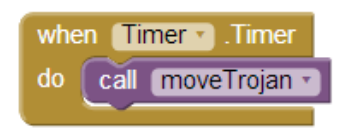

**B. To update the scores a variable and a procedure that displays the score will be used**.

From the **Built-in** palette select **variables**. Drag **initialize global name to** and place it in the work area. Select the **score** variable (in name), and then add **0** from **Math**.

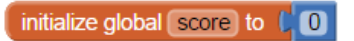

**C. When you touch the Trojan**:

- A sound should be heard
- The Trojan should move
- The score increases by 1 point
- The score is displayed.

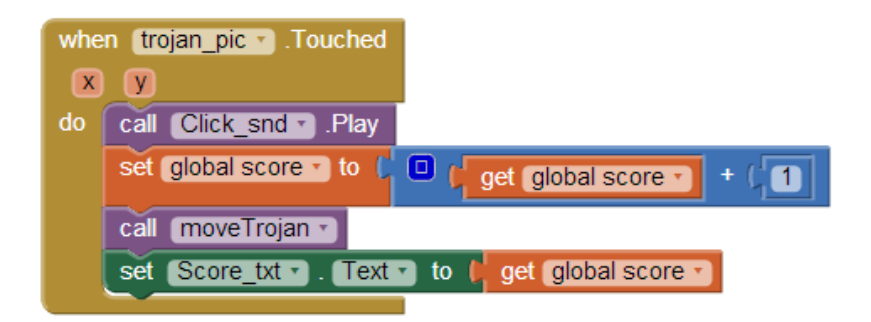

**D. When you press the Reset button the score be zeroed.**

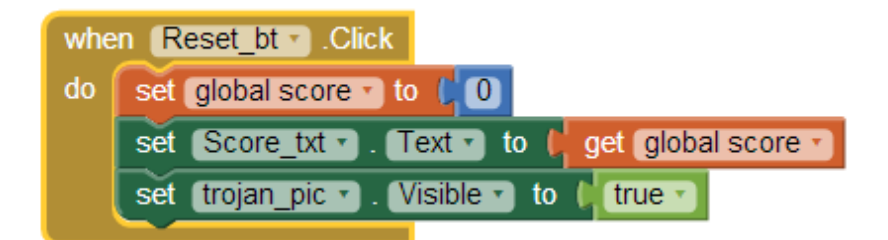

**E. When the time is over the image of the Trojan has to disappear.**

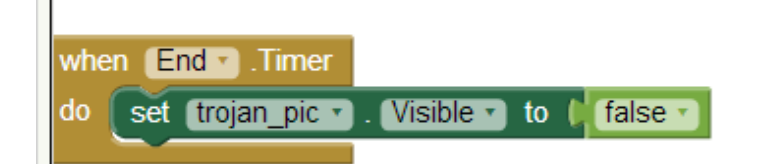